*Powered by Universal Speech Solutions LLC*

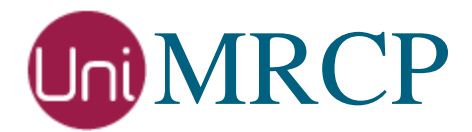

# Installation Manual

Developer Guide

Revision: 40 Last updated: April 4, 2020 Created by: Arsen Chaloyan

## Table of Contents

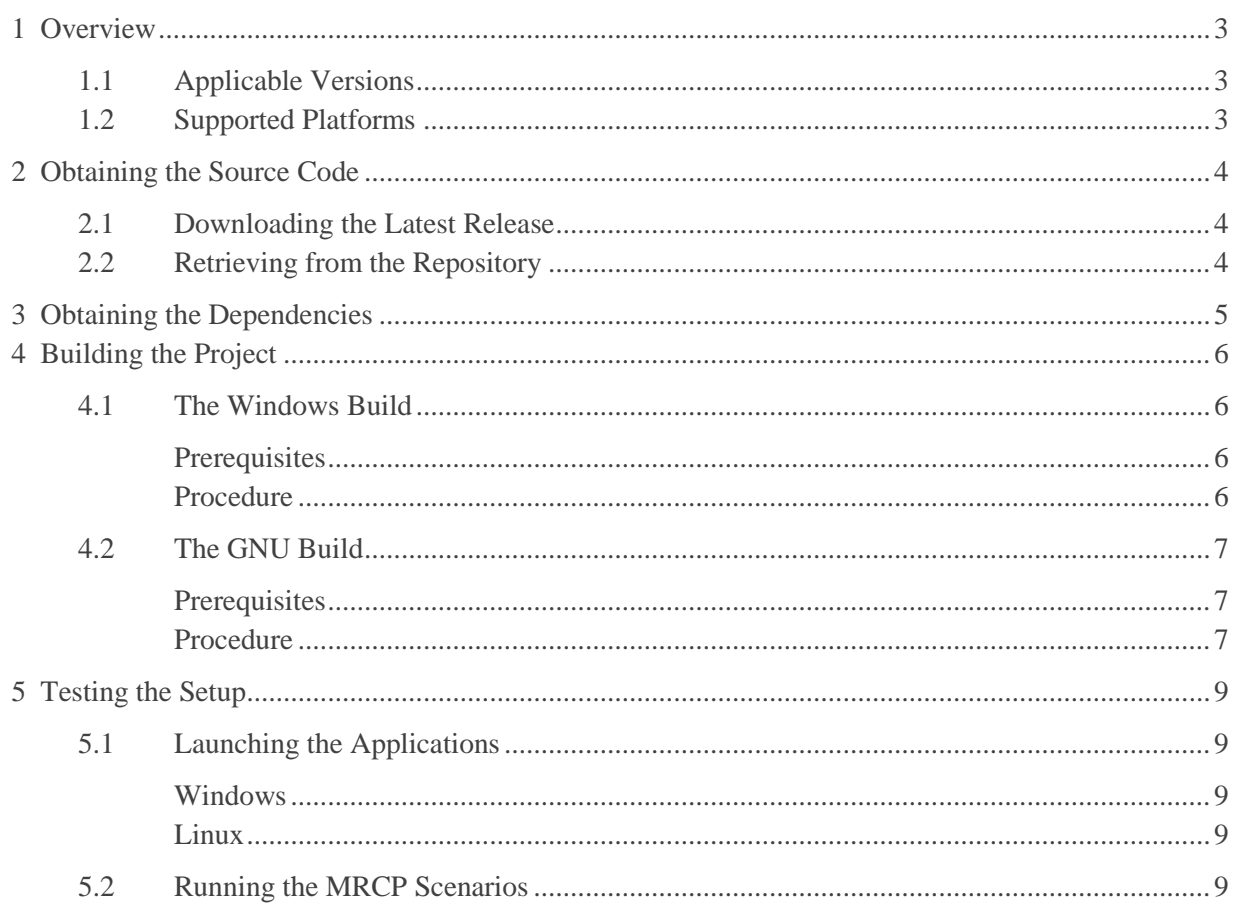

## <span id="page-2-0"></span>1 Overview

1

This guide describes how to obtain and build UniMRCP from source. The document is intended for developers familiar with software programming and integrated development environments.

## <span id="page-2-1"></span>1.1 Applicable Versions

Instructions provided in this guide are applicable to the following versions.

UniMRCP 1.0.0 and above

### <span id="page-2-2"></span>1.2 Supported Platforms

UniMRCP natively supports Windows and Linux operating systems and can be compiled on and for a 32 or 64-bit platform. Other UNIX variants may be supported with no or minimal changes.

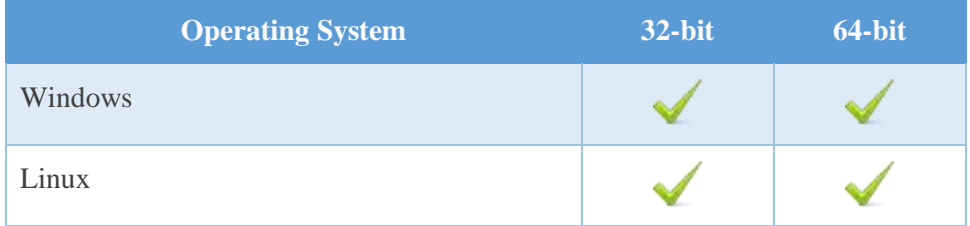

## <span id="page-3-0"></span>2 Obtaining the Source Code

The source code can be obtained either by downloading one of officially released packages or by checking out a working copy from repository.

## <span id="page-3-1"></span>2.1 Downloading the Latest Release

The released source packages have the following naming convention *unimrcp*-*major*.*minor*.*patch* and are available in two formats: *zip* for Windows and *tar.gz* for Linux. The packages can be downloaded from the following location:

<http://www.unimrcp.org/downloads/core>

<span id="page-3-2"></span>After downloading a package, open the archive and copy its content into a local directory.

### 2.2 Retrieving from the Repository

The source repository is hosted on [GitHub.](https://github.com/unispeech/unimrcp) The code can be retrieved using a git client.

git clone<https://github.com/unispeech/unimrcp.git>

## <span id="page-4-0"></span>3 Obtaining the Dependencies

UniMRCP depends on a number of third-party tools and libraries which are released prepackaged and optimized for internal use. The released source packages of dependencies have the following naming convention *unimrcp-deps*-*major*.*minor*.*patch* and are also available in two formats: *zip* for Windows and *tar.gz* for Linux. The packages can be downloaded from the following location:

<http://www.unimrcp.org/downloads/dependencies>

After downloading a dependencies package, open the archive and copy its content into the UniMRCP source directory. Note that the source directory of the dependencies doesn't actually matter for GNU build, since only installed header and library files of dependencies are being used.

## <span id="page-5-0"></span>4 Building the Project

### <span id="page-5-1"></span>4.1 The Windows Build

#### <span id="page-5-2"></span>Prerequisites

UniMRCP provides solution and project files for Visual Studio 2005 and 2010, which can also be converted to and built with Visual Studio 2008, 2012, 2013, 2015, 2017 and 2019.

Visual Studio 2005 or 2010 (2008, 2012, 2013, 2015, 2017 or 2019)

#### <span id="page-5-3"></span>Procedure

First, build the dependencies by following the instructions below.

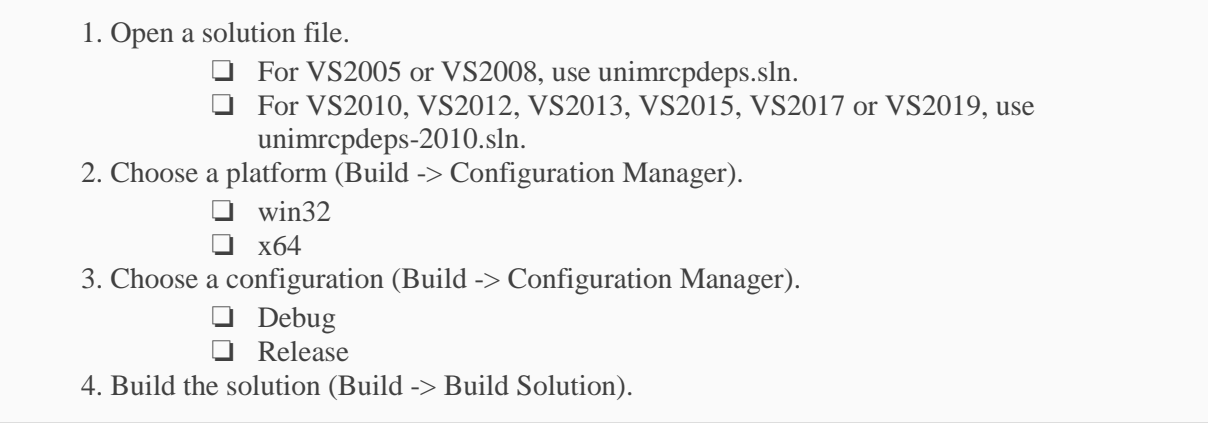

Next, consider the same procedure for UniMRCP.

1. Open a solution file. ❏ For VS2005 or VS2008, use unimrcp.sln. ❏ For VS2010, VS2012, VS2013, VS2015, VS2017 or VS2019, use unimrcp-2010.sln. 2. Choose a platform (Build -> Configuration Manager). ❏ win32 ❏ x64 3. Choose a configuration (Build -> Configuration Manager). ❏ Debug ❏ Release 4. Build the solution (Build -> Build Solution).

Finalize output directory set-up by building the utility project *prepare*.

Build the utility project (Solution Explorer -> tools -> prepare).

This is a one-time operation which copies all the required dlls of dependencies as well as default configuration and data files to the corresponding output directory. As a result, the output directory will have the following structure:

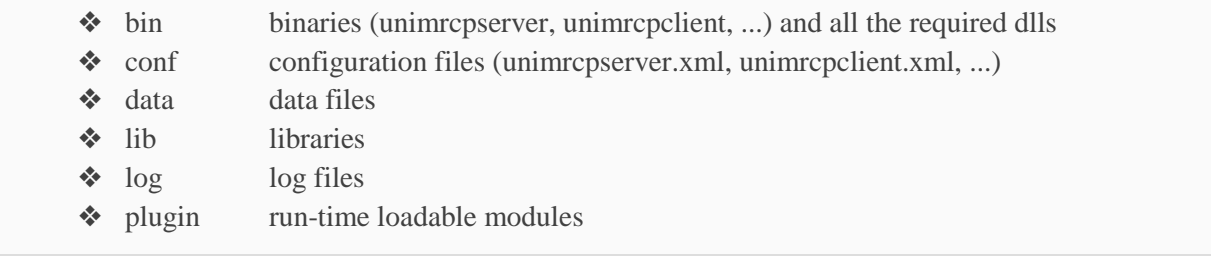

### <span id="page-6-0"></span>4.2 The GNU Build

#### <span id="page-6-1"></span>**Prerequisites**

UniMRCP requires the GNU toolchain to be installed.

- $\checkmark$  autoconf 2.59 or newer
- $\checkmark$  automake
- $\checkmark$  libtool 1.4 or newer
- $\sqrt{q}$  gcc
- $\checkmark$  pkg-config

#### <span id="page-6-2"></span>Procedure

First, build and install the dependencies by executing the following script.

#### ./build-dep-libs.sh

Next, proceed with the UniMRCP build.

If the source has been checked out from repository, the *bootstrap* script must be executed first in order to generate the *configure* script and other required files.

#### ./bootstrap

The usual sequence of commands *configure*, *make* and *make install* should follow in order to build and install the project from source.

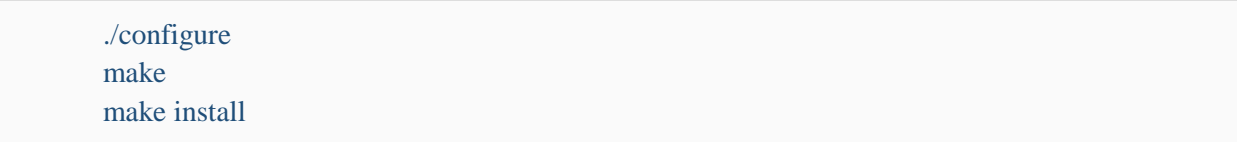

As a result, the project will be installed in the directory */usr/local/unimrcp* with the following structure:

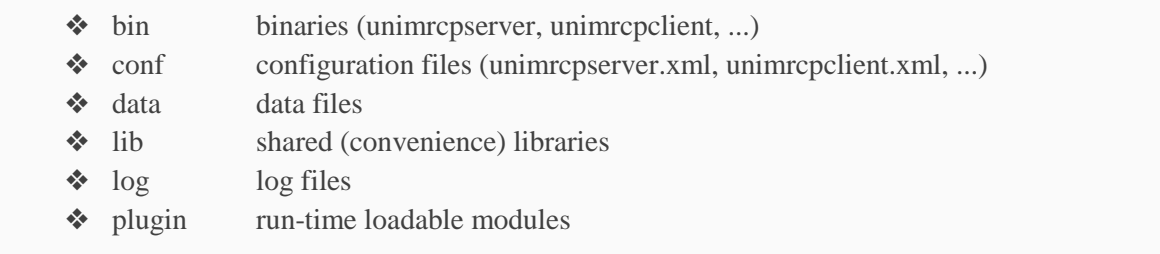

## <span id="page-8-0"></span>5 Testing the Setup

Test your setup by using the sample UniMRCP client and server applications on the same host. The default configuration and data files should be sufficient for a basic test.

## <span id="page-8-1"></span>5.1 Launching the Applications

#### <span id="page-8-2"></span>Windows

Launch the UniMRCP server application.

cd \$(Configuration)\bin unimrcpserver

Launch the sample UniMRCP client application.

cd \$(Configuration)\bin umc

#### <span id="page-8-3"></span>Linux

Launch the UniMRCP server application.

cd /usr/local/unimrcp/bin ./unimrcpserver

Launch the sample UniMRCP client application.

cd /usr/local/unimrcp/bin ./umc

### <span id="page-8-4"></span>5.2 Running the MRCP Scenarios

Run typical speech synthesis, recognition, recorder, and verification scenarios by issuing corresponding commands from the console of the UniMRCP client application.

For speech synthesis, use:

*Universal Speech Solutions LLC* | Testing the Setup | 9

run synth

For speech recognition, use:

run recog

For DTMF recognition, use:

run dtmf

For speech recorder, use:

run rec

For speech verification, use:

run verify

Visually inspect console output to check for any possible warnings or errors. Note that synthesized speech and recorded utterances are stored in the data directory. Also, be aware that the demo plugins loaded by default into the UniMRCP server are pure simulators. These plugins have been implemented for demonstration purposes only.